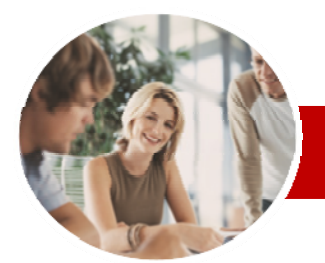

#### **INFOCUS COURSEWARE**

### **Level Series**

Microsoft Outlook 2010

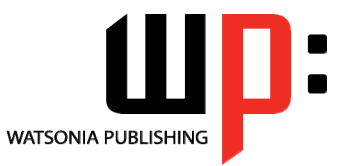

Level 1

ISBN: 978-1-921721-55-7 Order Code: INF1025

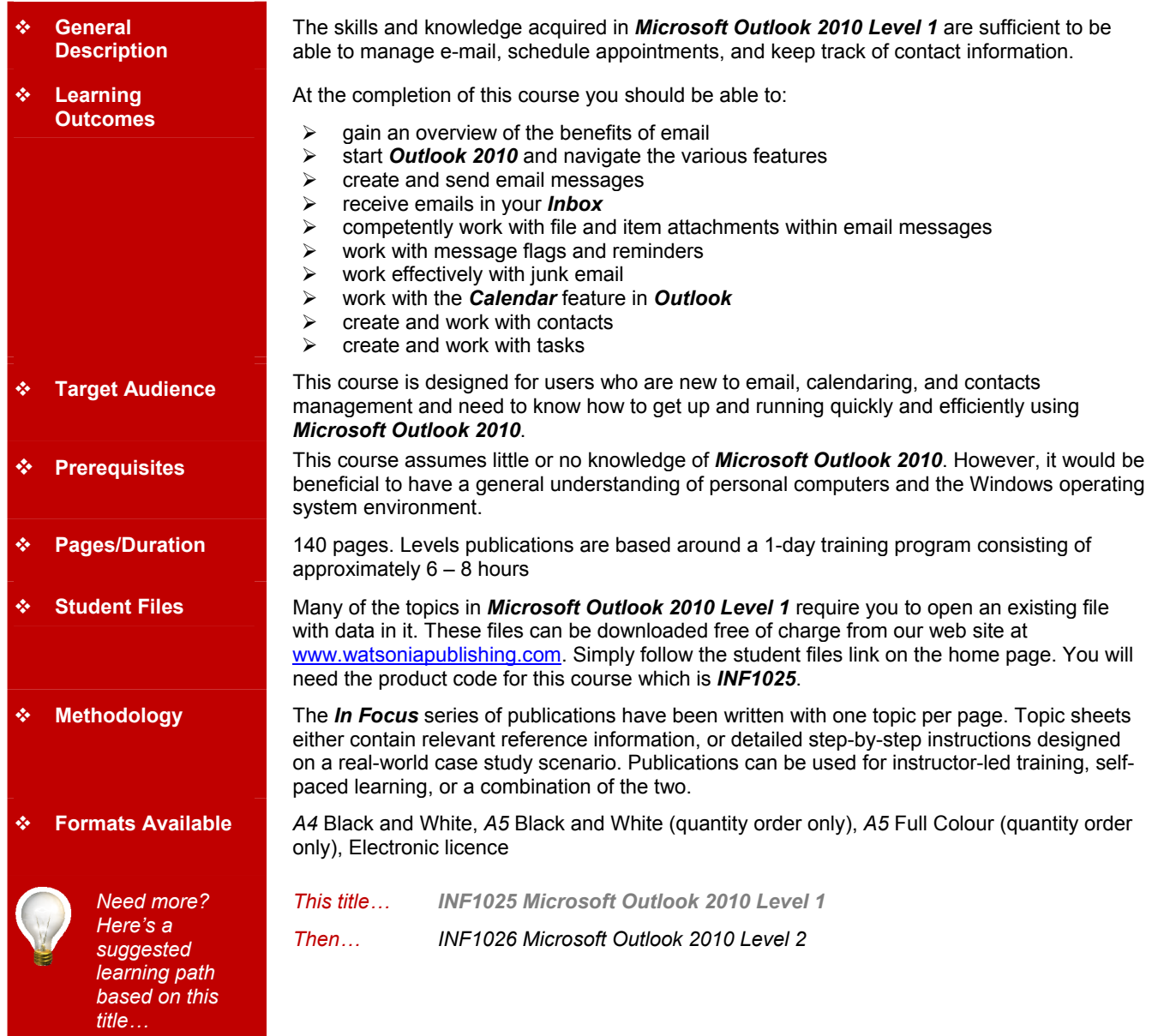

*\* Duration relates to study time only and does not include assessment time. Duration should be used as a guide only. Actual duration will vary depending upon the skills, knowledge, and aptitude of the participants. This information sheet was produced on Monday, August 23, 2010 and was accurate at the time of printing. Watsonia Publishing reserves its right to alter the content of the above courseware without notice.* 

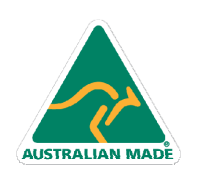

47 Greenaway Street Bulleen VIC 3105 Australia ABN 64 060 335 748

Phone: (+61) 3 9851 4000 Fax: (+61) 3 9851 4001 info@watsoniapublishing.com www.watsoniapublishing.com

## Product Information

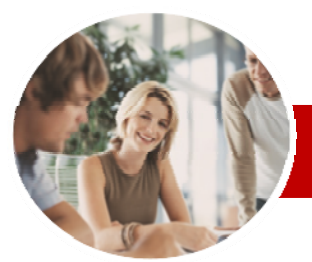

# Microsoft Outlook 2010

Level 1

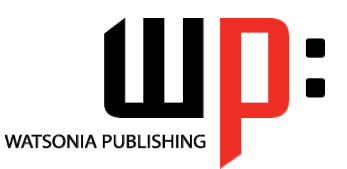

**INFOCUS COURSEWARE** 

### **Level Series**

#### ISBN: 978-1-921721-55-7 Order Code: INF1025

**Working With The Calendar**  Accessing The Calendar Changing The Calendar Arrangement

 $\checkmark$  Displaying Specific Dates  $\checkmark$  Navigating Within A Calendar Changing The Current View Creating A Second Time Zone  $\checkmark$  Removing A Time Zone Creating A New Calendar  $\checkmark$  Deleting A Calendar  $\checkmark$  Sharing Calendars

Working With Multiple Calendars

 Understanding The Contact Form Understanding Electronic Business

 Changing A Business Card Layout Deleting An Unwanted Contact Recovering A Deleted Contact  $\checkmark$  Printing Contact Details

 Viewing Your Contacts  $\checkmark$  Creating A New Contact  $\checkmark$  Entering Contact Details  $\checkmark$  Editing Contact Details  $\checkmark$  Inserting A Contact Picture  $\checkmark$  Adding Contacts For An Existing

**Contacts** 

Cards

**Company** 

 $\checkmark$  Viewing Tasks  $\checkmark$  Creating Simple Tasks Typing Tasks Directly Changing Task Views  $\checkmark$  Sorting Tasks Completing Tasks  $\checkmark$  Deleting Tasks  $\checkmark$  Printing A Task List **Concluding Remarks** 

**Tasks** 

### **Contents**

#### **Email Concepts**

- $\checkmark$  How Email Works
- $\checkmark$  Email Addresses
- $\checkmark$  The Benefits Of Email
- $\checkmark$  Email Etiquette
- $\checkmark$  Digital Signatures

#### **Outlook 2010 Basics**

- Understanding Outlook 2010
- $\checkmark$  Starting Outlook
- Common Outlook 2010 Screen Elements
- Using The Ribbon
- $\checkmark$  Using Ribbon KeyTips
- $\checkmark$  Minimising The Ribbon
- $\checkmark$  Understanding The Backstage View
- $\checkmark$  Accessing The Backstage View
- Understanding The Quick Access Toolbar
- $\checkmark$  Adding Commands To The QAT
- $\checkmark$  Navigating To Outlook Features
- $\checkmark$  The Navigation Pane
- $\checkmark$  The To-Do Bar
- $\checkmark$  The Mail Screen
- $\checkmark$  The Calendar Screen
- $\checkmark$  The Contacts Screen
- $\checkmark$  The Tasks Screen
- $\checkmark$  The Notes Screen
- $\checkmark$  The Outlook Today Screen
- Exiting Outlook

#### **Sending Email**

- $\checkmark$  Email In Outlook
- $\checkmark$  How Outlook Mail Works
- Composing An Email Message
- $\checkmark$  The Message Window
- $\checkmark$  Creating A New Message
- $\checkmark$  Checking The Spelling
- $\checkmark$  Adding An Attachment To A Message
- $\checkmark$  Adding Importance
- $\checkmark$  Requesting Message Receipts
- $\checkmark$  Sending The Message
- $\checkmark$  Creating An AutoSignature
- 
- Using An AutoSignature  $\checkmark$  Removing An AutoSignature
- $\checkmark$  Sending A Courtesy Copy

47 Greenaway Street Bulleen VIC 3105 Australia

ABN 64 060 335 748

- $\checkmark$  Sending A Blind Copy
- 

#### **Receiving Email**

- $\checkmark$  Understanding The Inbox
- $\checkmark$  Retrieving Email
- Opening An Outlook Data File
- $\checkmark$  Adjusting The Message View
- $\times$  Arranging Messages
- $\checkmark$  Reading Messages
- Opening Several Messages
- $\checkmark$  Understanding Conversation View  $\checkmark$  Navigating Messages In A
- Conversation  $\checkmark$  Replying To A Message
- $\checkmark$  Replying To A Message In A Conversation
- 
- $\checkmark$  Replying To All Messages Replying Without The Original Message
	-
- $\checkmark$  Adding Comments To Replies  $\checkmark$  Getting Replies Sent To Another
- Address
- $\checkmark$  Forwarding Messages
- $\checkmark$  Finding Related Messages
- $\checkmark$  Ignoring Conversations
- $\checkmark$  Marking Messages As Unread

#### **Working With Attachments**

- $\checkmark$  Understanding Message
- **Attachments**
- $\checkmark$  Inserting A File Attachment
- $\checkmark$  Attaching Other Outlook Items
- $\checkmark$  Previewing Attachments
- $\checkmark$  Saving A Message Attachment
- $\checkmark$  Opening A Message Attachment

#### **Flagging Messages**

- $\checkmark$  About Flags And Reminders
- $\checkmark$  Flagging Messages In A Message
- List
- $\checkmark$  Sending A Message With A Flag
- $\checkmark$  Adding A Quick Click Flag
- Adding A Reminder To Your
- 
- Messages  $\checkmark$  Removing A Flag
- 

#### **Junk Email**

- $\checkmark$  Spamming And Junk Email
- $\checkmark$  Phishing And Junk Email
- Understanding Junk Email Options
- $\checkmark$  Marking Messages As Junk Mail
- $\checkmark$  Marking Messages As Safe
- $\checkmark$  Managing The Senders Lists
- $\checkmark$  Importing A Blocked Senders List
- $\checkmark$  Exporting A Blocked Senders List
- $\checkmark$  Deleting Junk Email

Phone: (+61) 3 9851 4000 Fax: (+61) 3 9851 4001 info@watsoniapublishing.com www.watsoniapublishing.com

Product Information